## Instrukcja wypełniania Tabeli Wydatków Funduszu Wsparcia Kultury

W poniższej tabeli Beneficjent musi umieścić szczegółowe informacje dotyczące wydatków, które poniósł lub które zrefundował ze środków otrzymanych z Funduszu Wsparcia Kultury. Informacje te należy wykazać zgodnie z preliminarzem kosztów (kosztorysem), zawartym w umowie pomiędzy Beneficjentem a Instytutem Teatralnym.

Tabelę należy wypełnić w następujący sposób:

#### KROK 1

W polu "Nazwa Beneficjenta" należy wpisać pełną nazwę Beneficjenta (tak, jak występuje ona w umowie).

W polu "Nr umowy" należy wpisać pełny numer umowy.

Cyframirzymskimi (I, II, III, IV, V) oznaczone są ogólne kategorie kosztów. Wierszy, które zawierają nazwy tych kategorii, nie należy edytować.

### KROK 2

Pod każdą z ogólnych kategorii (I, II, III, IV, V) Beneficjent powinien dodać wiersze zawierające nazwy poszczególnych kosztów, dokładnie tak jak występują one w umowie. Kolejne nazwy kosztów należy numerować w następujący sposób:

*Dla kosztu nr 1 w kategorii I w kolumnie A należy wpisać I.1 Dla kosztu nr 2 w kategorii I w kolumnie A należy wpisać I.2 Dla kosztu nr 3 w kategorii I w kolumnie A należy wpisać I.3 itd.*

*Dla kosztu nr 1 w kategorii II w kolumnie A należy wpisać II.1 Dla kosztu nr 2 w kategorii II w kolumnie A należy wpisać II.2 Dla kosztu nr 3 w kategorii II w kolumnie A należy wpisać II.3 itd.*

*Dla kosztu nr 1 w kategorii III w kolumnie A należy wpisać III.1 Dla kosztu nr 2 w kategorii III w kolumnie A należy wpisać III.2 Dla kosztu nr 3 w kategorii III w kolumnie A należy wpisać III.3 itd.*

Jeżeli w danej kategorii Beneficjent nie poniósł żadnych kosztów, poniżej nazwy kategorii(oznaczonej cyfrą rzymską) nie należy dodawać żadnych dodatkowych wierszy.

### KROK 3

Następnie, pod każdym wierszem z nazwą kosztu występującego w umowie (zgodnie z krokiem 2 Instrukcji), Beneficjent musi dodać odpowiednią ilość wierszy: po jednym wierszu na każdy dokument składający się na dany koszt. Każdy dokument (rachunek, faktura, listy płac itp.) powinien znaleźć się w osobnym wierszu.

Po wypisaniu wszystkich indywidualnych dokumentów, wchodzących w skład danego kosztu, Beneficjent powinien dodać pod ostatnim z kosztów nowy wiersz i opisać go w kolumnie A jako "Razem pozycja". Następnie, w kolumnie B należy wpisać łączną kwotę wynikającą z dokumentów, które składają się na dany koszt.

Dokumenty należy numerować w następujący sposób:

*Dla faktury nr 1 wchodzącej w skład kosztu I.1 w kolumnie A należy wpisać 1. Nazwę faktury należy wpisać w odpowiednim wierszu w kolumnie B.*

*Dla faktury nr 2 wchodzącej w skład kosztu I.1 w kolumnie A należy wpisać 2. Nazwę faktury należy wpisać w odpowiednim wierszu w kolumnie B.*

*Jeżeli w koszcie I.1 nie wystąpiło więcej dokumentów, należy dodać wierszzatytułowany "Razem pozycja" (w kolumnie A) oraz podać zsumowaną kwotę dokumentów w danym koszcie (w kolumnie B).*

*itd.*

*Dla rachunku nr 1 wchodzącego w skład kosztu I.2 w kolumnie A należy wpisać 1. Nazwę faktury należy wpisać w odpowiednim wierszu w kolumnie B.*

*Dla rachunku nr 2 wchodzącego w skład kosztu I.2 w kolumnie A należy wpisać 2. Nazwę faktury należy wpisać w odpowiednim wierszu w kolumnie B.*

*Jeżeli w koszcie I.2 nie wystąpiło więcej dokumentów, należy dodać wierszzatytułowany "Razem pozycja" (w kolumnie A) oraz podać zsumowaną kwotę dokumentów w danym koszcie (w kolumnie B).*

*itd.*

*Dla listy płac nr 1 wchodzącej w skład kosztu II.1 w kolumnie A należy wpisać 1. Nazwę faktury należy wpisać w odpowiednim wierszu w kolumnie B.*

*Dla listy płac nr 2 wchodzącej w skład kosztu II.1 w kolumnie A należy wpisać 2. Nazwę faktury należy wpisać w odpowiednim wierszu w kolumnie B.*

*Jeżeli w koszcie II.1 nie wystąpiło więcej dokumentów, należy dodać wiersz zatytułowany "Razem pozycja" (w kolumnie A) oraz podać zsumowaną kwotę dokumentów w danym koszcie (w kolumnie B).*

*itd.*

### KROK 4

Na samym dole danej kategorii należy dodać nowy wiersz i opisać go jako "Razem kategoria" (w kolumnie A). Ten wiersz musi zawierać sumę wszystkich indywidualnych kosztów w danej kategorii(w kolumnie B).

Przykładowa prawidłowo wypełniona tabela po wykonaniu kroków 1–4:

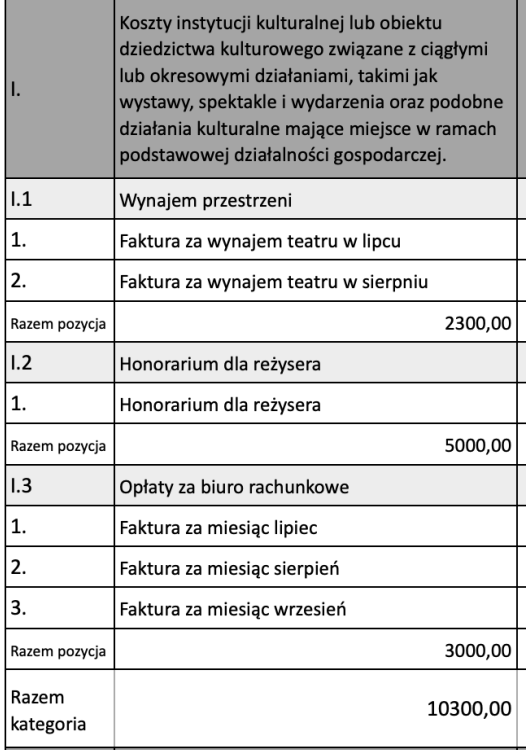

 $\perp$ 

# KROK 5

Następnie należy wypełnić dane dotyczące każdej pozycji w następujący sposób:

W kolumnie "Nr ewidencji księgowej" (C) należy wpisać numer, pod którym dany koszt został ujęty w ewidencji prowadzonej przez Beneficjenta.

W kolumnie "Nr dokumentu" (D) należy wpisać numer dokumentu – dokładnie taki, jaki występuje w danym dokumencie.

*Przykłady: FV nr 30/06/2020, Rachunek nr 1, Lista płac nr 10*

W kolumnie "Data wystawienia dokumentu" (E) należy wpisać datę wystawienia dokumentu – dokładnie taką, jaka występuje w danym dokumencie w formacie dd/mm/rrrr.

Dla faktur prawidłowa będzie data wystawienia faktury. Dla rachunków prawidłowa będzie data wystawienia rachunku.

*Przykłady: 10.06.2020, 30.08.2020, 10.12.2020.* 

• W kolumnie "Opis wydatku" (F) należy krótko (maksymalnie jednym zdaniem) umieścić dodatkowy opis dokumentu – jeżeli rodzaj kosztu nie wynika jednoznacznie z opisu umieszczonego w kolumnie B.

*Przykłady: Honorarium dla Adama Kowalskiego za wykonanie spektaklu, faktura za usługi rachunkowe, lista płac pracowników etatowych, koszty budowy scenografii do spektaklu "Makbet", itp.*

• W kolumnie "Kwota dokumentu brutto" (G) należy wpisać całkowitą kwotę brutto znajdującą się w danym dokumencie (niezależnie od tego, czy refundowana jest jedynie część tej kwoty) – tj. kwotę zawierającą VAT (lub w przypadku umów cywilnoprawnych lub umów o pracę – zawierającą wszystkie elementy danego wynagrodzenia).

• W kolumnie "Kwota dokumentu netto" (H) należy wpisać całkowitą kwotę netto znajdującą się w danym dokumencie (niezależnie od tego, czy refundowana jest jedynie część tej kwoty) – tj. kwotę nie zawierającą VAT.

W przypadku umów cywilnoprawnych lub umów o pracę należy przepisać kwotę z kolumny G.

• W kolumnie "VAT" (I) należy wpisać kwotę VAT zawartą na danym dokumencie. Jeżeli dany dokument nie zawiera VAT, to pole należy pozostawić puste.

• W kolumnie "Kwota kwalifikowana" (J) należy wpisać całkowitą kwotę, którą (w ramach danego kosztu) Beneficjent planuje zrefundować lub ponieść ze środków Funduszu Wsparcia Kultury. Kwota wpisana w tej pozycji nie może przekroczyć kwoty wpisanej w kolumnie G (tj. nie może być wyższa niż całkowita kwota brutto w danym dokumencie).

• W kolumnie "Data zapłaty" (K) należy wpisać datę, w którym dany koszt został poniesiony (najczęściej będzie to data księgowania danego dokumentu) w formacie dd/mm/rrrr.

*Przykład: Beneficjent refunduje koszty biura rachunkowego, które poniósł w lipcu 2020 roku. W kolumnie L umieści datę 31.07.2020, tj. datę, w której zaksięgował oryginalny koszt.*

• W kolumnie "Data refundacji" (L) należy umieścić:

a) datę dokonania wyliczenia wydatków do refundacji i dokonanie na tej podstawie korekt w ewidencji księgowej lub adnotacji w księgach przychodów i rozchodów lub

b) datę dokumentu zawierającego zestawienie wydatków, które podlegają refundacji, zawierającego dokument opisywany w konkretnym wierszu.

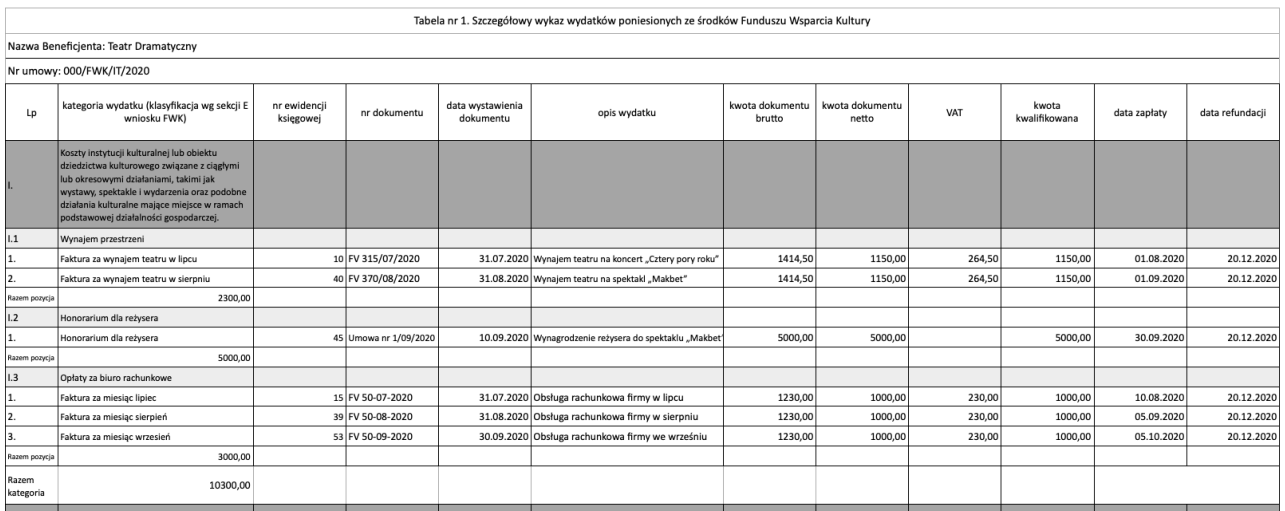

Przykładowa prawidłowo wypełniona tabela po wykonaniu kroku 5:

### KROK 6

Po wypełnieniu wszystkich danych w tabeli, należy uzupełnić następujące wiersze znajdujące się na jej końcu:

Kwota wsparcia: należy wpisać kwotę, dokładnie taką jak w § 2 ust. 1 umowy pomiędzy Instytutem a Beneficjentem.

Kwota wydatków kwalifikowalnych: należy wpisać sumę wydatków wypisanych w kolumnie J ("Kwota kwalifikowana").

Różnica: należy wykazać różnicę pomiędzy powyższymi polami (tj. pomiędzy kwotą wsparcia o kwotą wydatków kwalifikowalnych).

Data sporządzenia wykazu: należy umieścić datę sporządzenia wykazu.